## **МАСТЕР КЛАСС «Как сделать скриншоты для презентации»**

**Носова Ольга Михайловна учитель начальных классов МОУ СОШ № 11 с углубленным изучением отдельных предметов Курского муниципального района Ставропольского края**

#### Откройте нужную презентацию. Нажмите «Файл»

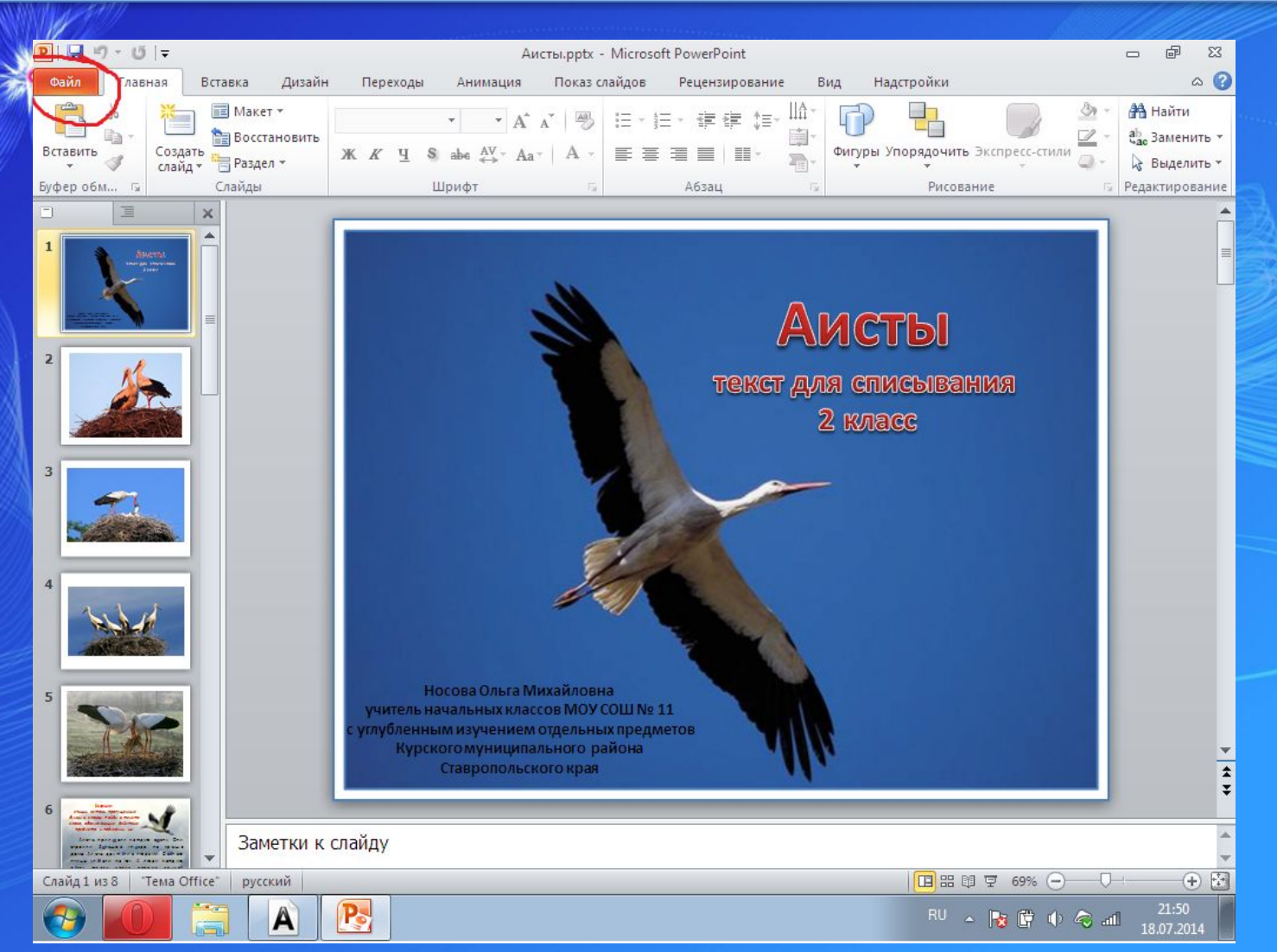

## Жмем «Сохранить как...»

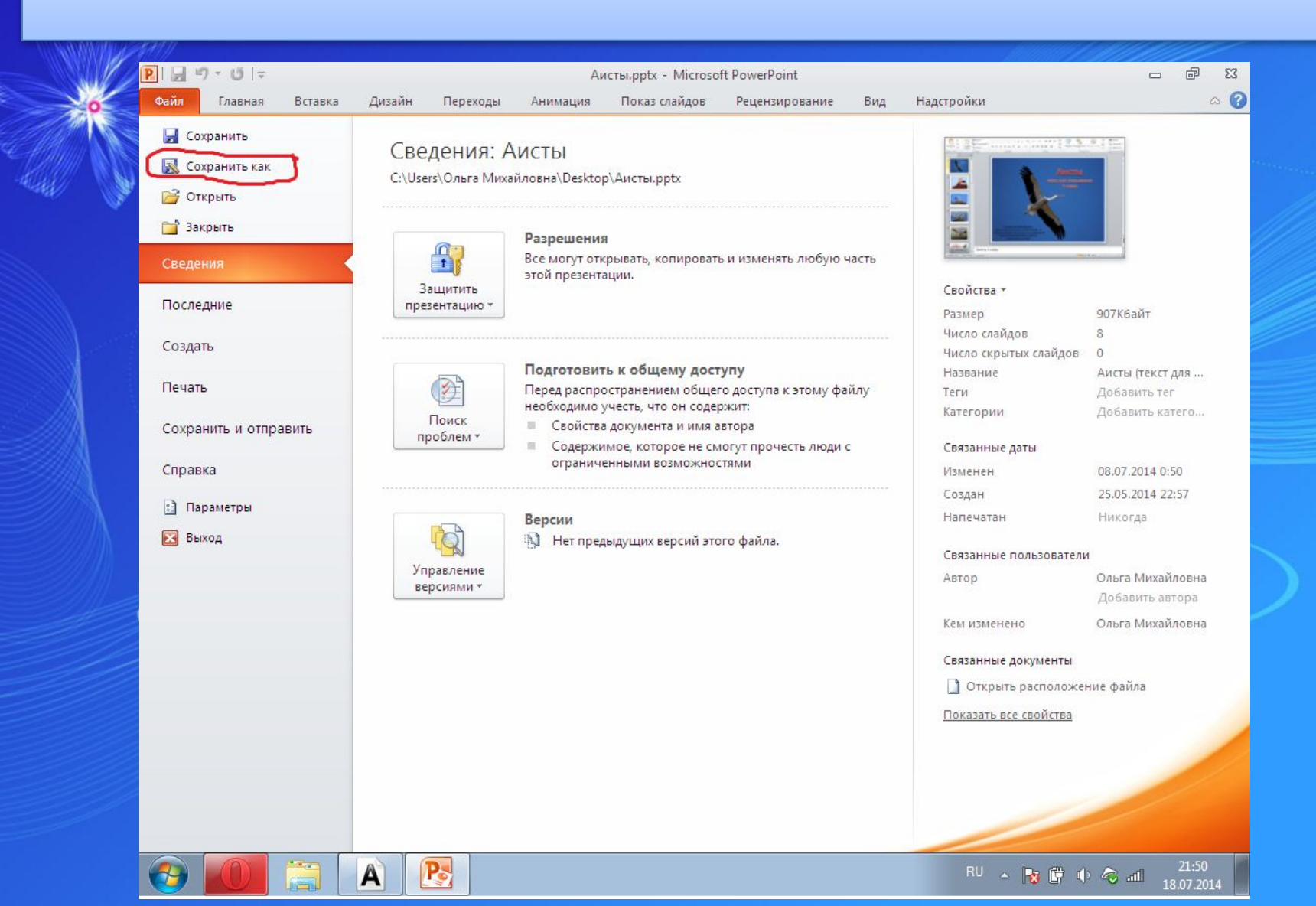

#### Выбираем нужную функцию

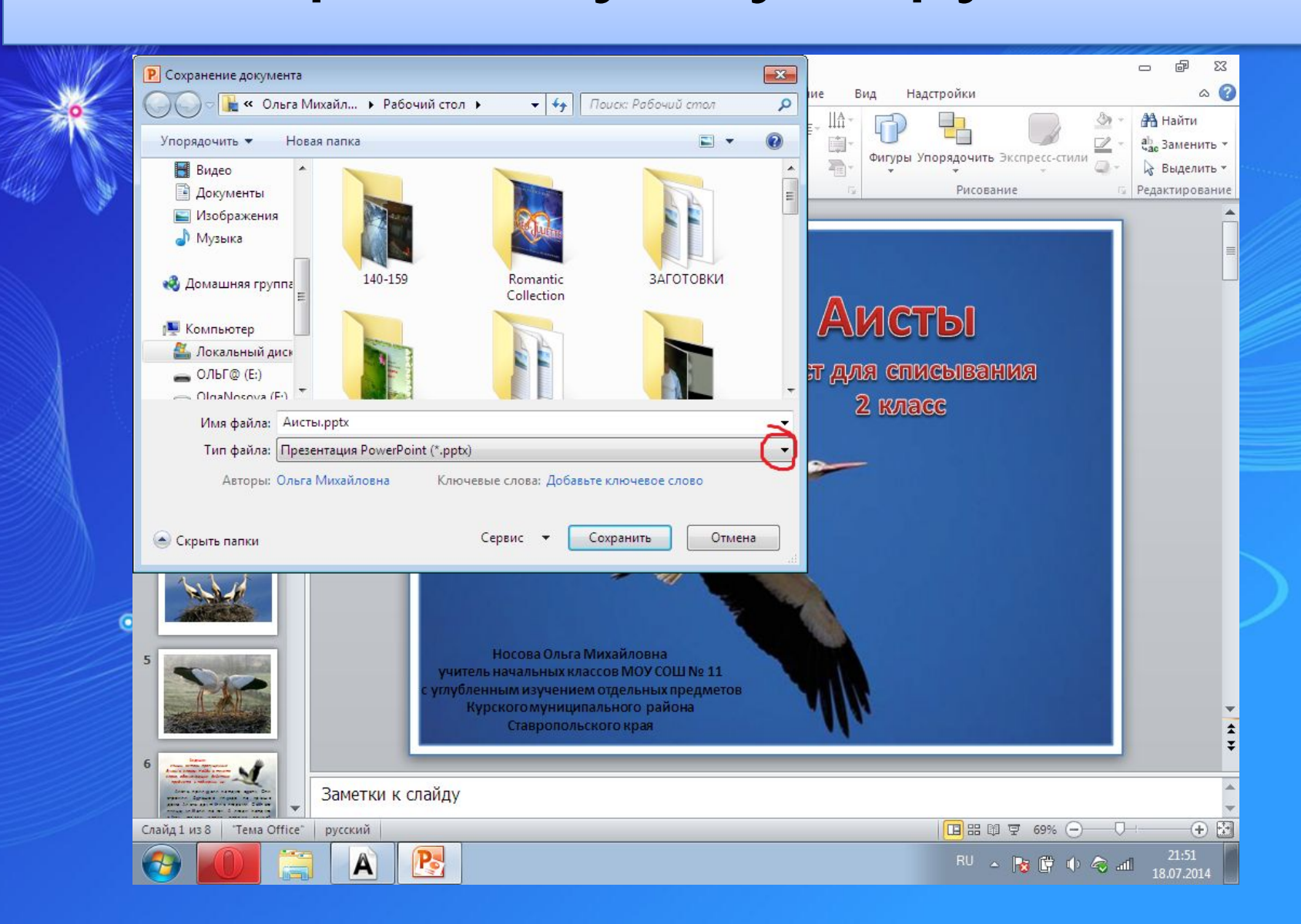

#### Рисунок в формате JPEG

Презентация PowerPoint (\*.pptx) G)<br>G)  $\Sigma$ P Сохранение докум <mark>Презентация PowerPoint с подд</mark>ержкой макросов (\*.pptm)  $\circ$   $\circ$ Презентация PowerPoint 97-2003 (\*.ppt) Вид Надстройки ие  $\alpha$  $\Omega$ PDF (\*.pdf)  $\mathbb{H}^A$ **ДА** Найти Документ XPS (\*.xps) Упорядочить ▼ i î Шаблон PowerPoint (\*.potx) ℤ ађ. Заменить у Фигуры Упорядочить Экспресс-стили Шаблон PowerPoint с поддержкой макросов (\*.potm) a m. № Выделить -Видео Шаблон PowerPoint 97-2003 (\*.pot) Редактирование Рисование Документы Teмa Office (\*.thmx) Изображения Демонстрация PowerPoint (\*.ppsx) Демонстрация PowerPoint с поддержкой макросов (\*.ppsm) Myзыка Демонстрация PowerPoint 97-2003 (\*.pps) Надстройка PowerPoint (\*.ppam) Надстройка PowerPoint 97-2003 (\*.ppa) • Домашняя гру Надстройка PowerPoint 97-2003 (\*.pp;<br>XML-презентация PowerPoint (\*.xml) Аисты Windows Media Video (\*.wmv) PHOTHOL & CODMATE GIE (\* aif) **N** Компьютер омпьютер<br>Покальный дригунок в формате JPEG (\*.jpg)<br>Покальный дригунок в формате Dedable Network Graphics (\*.png) **JT ДИЯ СПИСЫВАНИЯ** ОЛЬГ@ (E:) Рисунок в формате TIFF (\*.tif) Рисунок в формате DIB (\*.bmp) OlnaNosova (  $2$  класс Метафайл Windows (\*.wmf) Имя файла: Расширенный метафайл Windows (\*.emf) Cтруктура, RTF (\*.rtf) Тип файла: Нередактируемая презентация PowerPoint (\*.pptx) Презентация OpenDocument (\*.odp) Авторы: Ольга тимхаиловна Отмена Сервис Сохранить **А** Скрыть папки Носова Ольга Михайловна 5 учитель начальных классов МОУ СОШ № 11 углубленным изучением отдельных предметов Курскогомуниципального района Ставропольского края Ŧ Заметки к слайду  $+A$ Слайд 1 из 8 | "Тема Office" **国器** 單 69% (一)  $\Box$ русский  $21:51$ P-RU < 按摩中心皿 A 18.07.2014

## Сохраняем

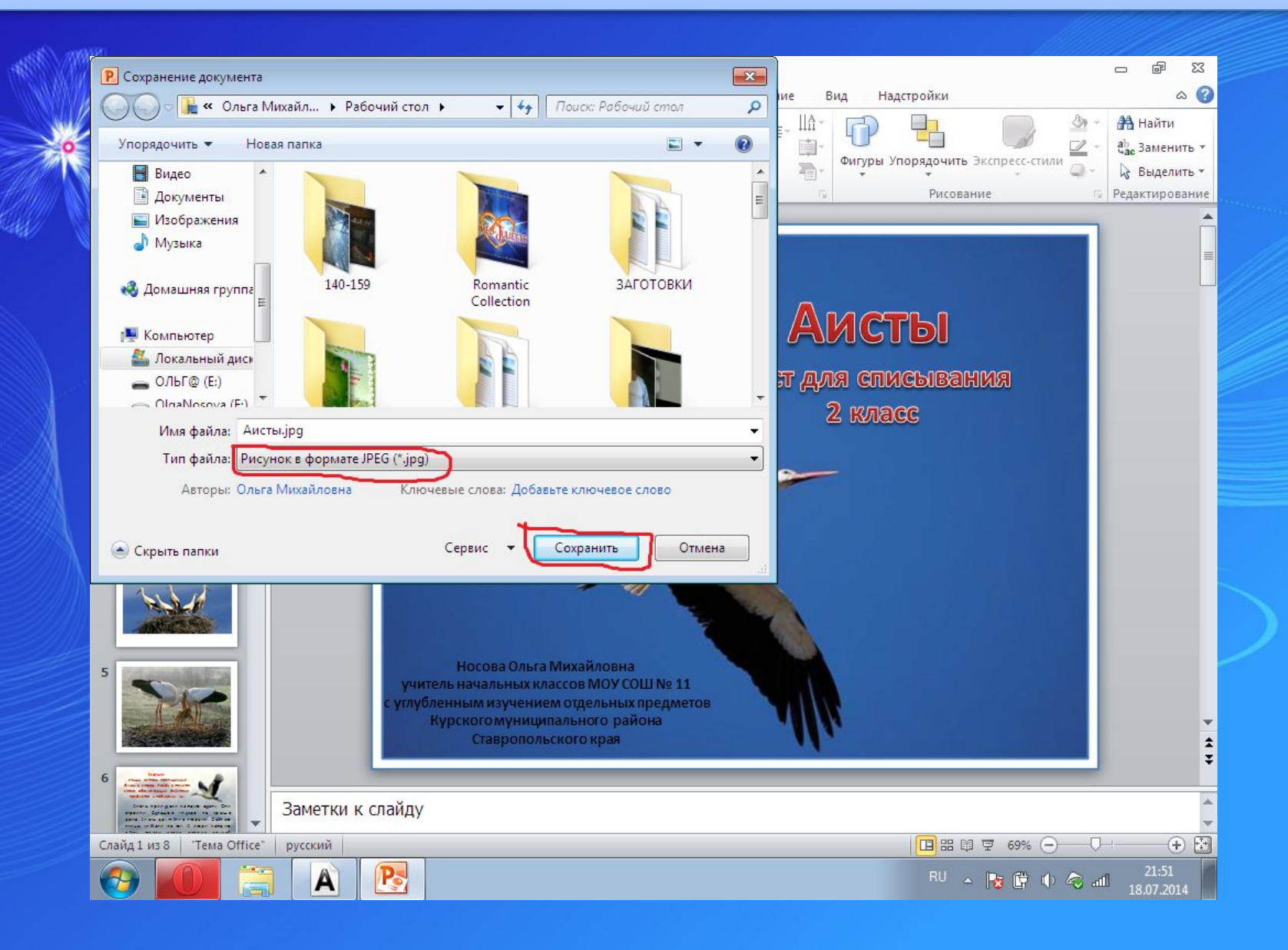

#### Лучше выбрать «Все слайды», чтобы потом можно было взять более удачные для размещения на сайте.

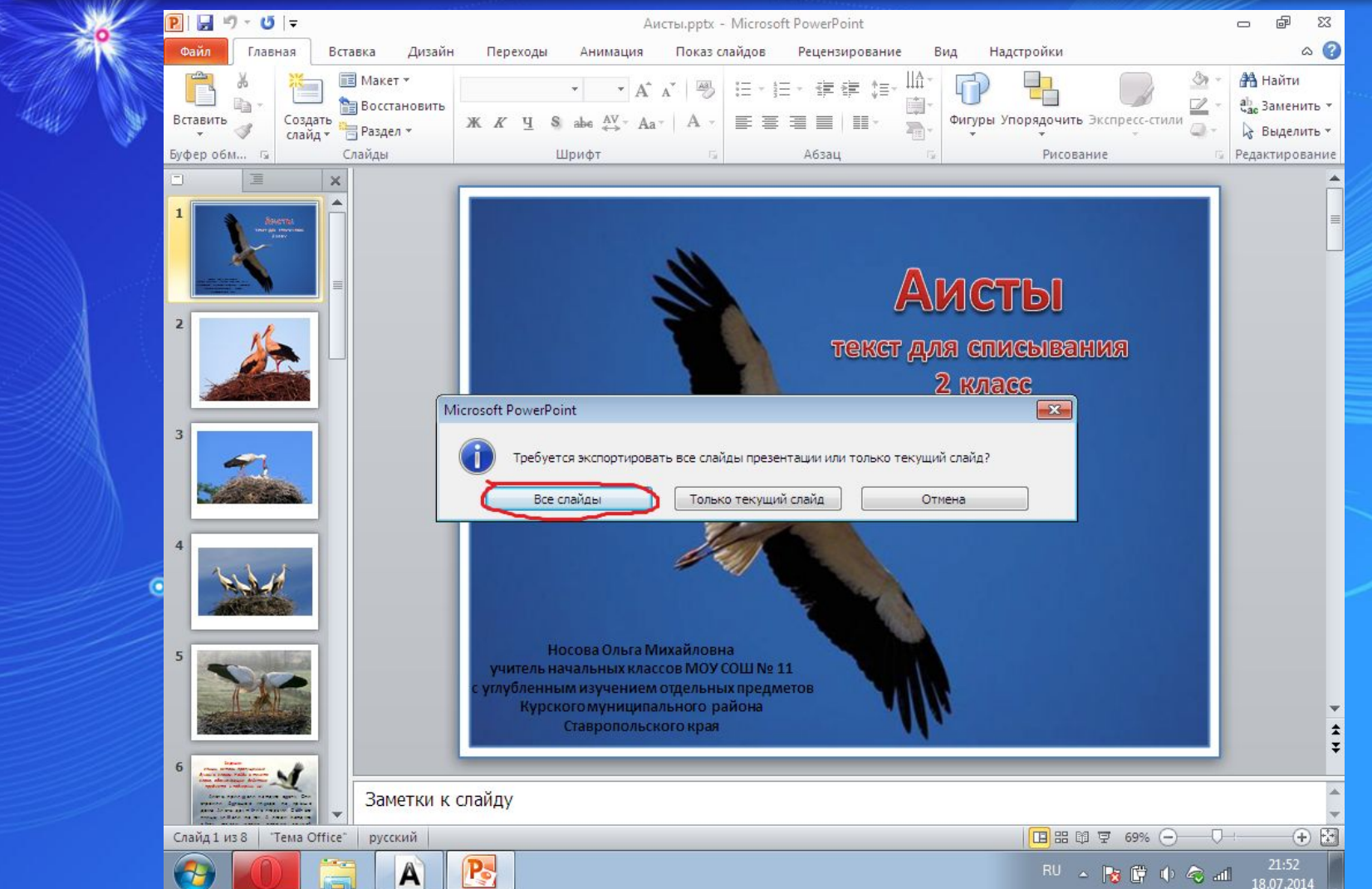

#### Все слайды сохраняются в отдельной папке в том месте, где находилась презентация, для которой делали

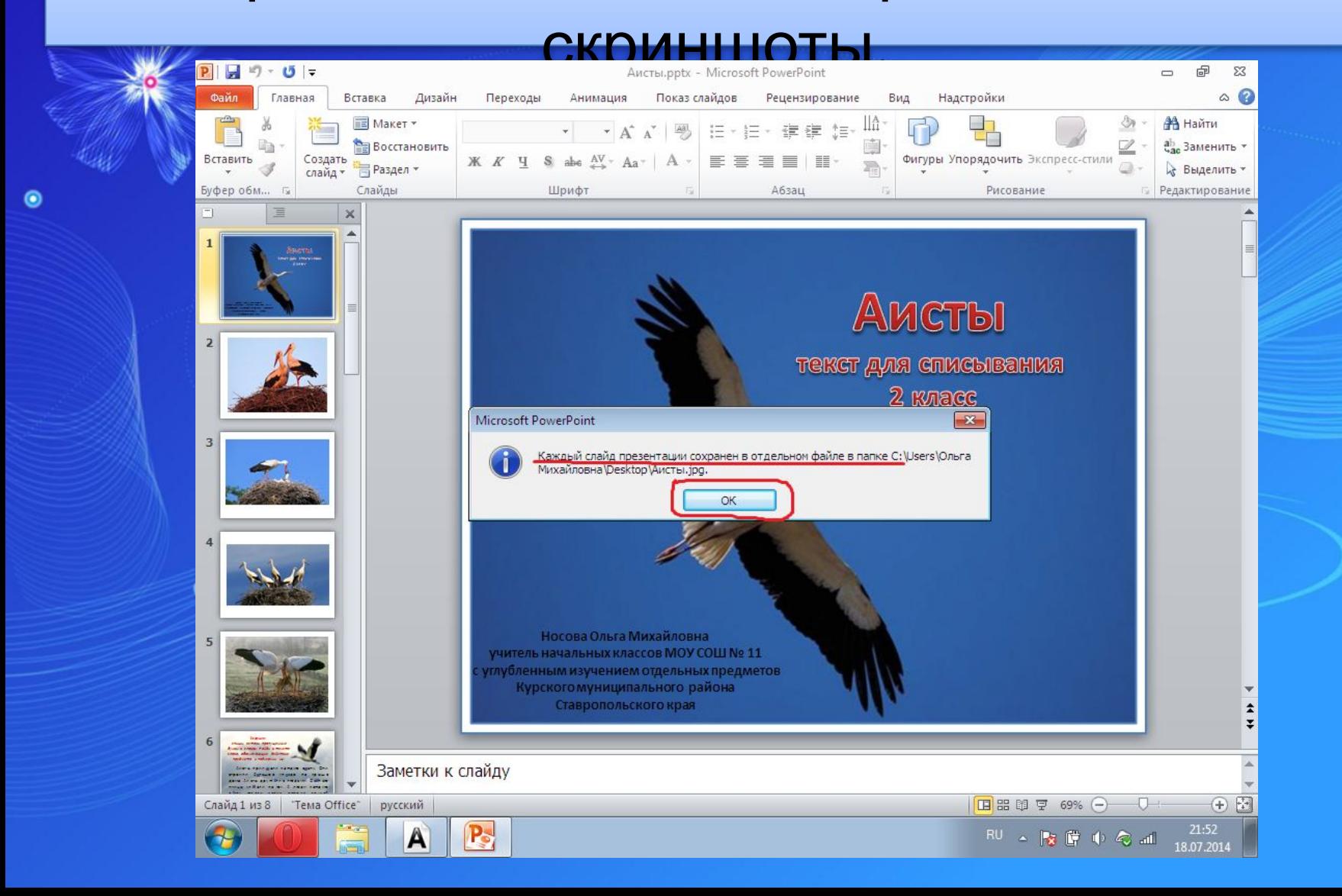

# $\odot$ **Желаю удачи!** $\odot$  $\bullet$  $\bullet$